المملكة المغربية وزارة التعليم العالمى والبحث الملمر والابتكال

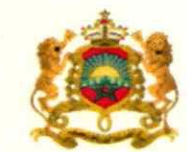

**+. XHA&+ I HEYO&O** +.C.U.O+ I :OONEA .I.HMM. A :OXX: **SLOOSI A SOIHNSH** 

> **Royaume du Maroc** Ministère de l'Enseignement Supérieur, de la Recherche Scientifique et de l'Innovation

# 01/08/5

2024 يوليوز 2024

## مذكرة

إلى السادة رؤساء الجامعات والسيدات والسادة رؤساء المؤسسات الجامعية

الموضوع: ولوج المدرسة الوطنية العليا للفن والتصميم برسم السنة الجامعية 2024-2025

### سلام تام بوجود مولانا الإمام،

وبعد، يشرفني أن أطلب منكم تبليغ المعلومات المبينة في الجذاذة، رفقته، إلى تلامذة السنة الثانية من سلك البكالوريا وحاملي البكالوريا الراغبين في الالتحاق بالمدرسة الوطنية العليا للفن والتصميم بالمحمدية برسم السنة الحامعية 2024-2025.

وتتضمن هذه الجذاذة معلومات حول أهداف التكوين وخصوصياته ومدة الدراسة والشهادة المنوحة وعدد المقاعد المفتوحة والشروط والإجراءات الخاصة بالترشيح وكذا تاربخ الإعلان عن النتائج.

ويتم <mark>تدبير مسطرة الترشيح لولوج هذه المؤسسات من خلال المنصة الوطنية للتوجيه والتسجيل لما بعد</mark> البكالوريا: www.cursussup.gov.ma.

وتجدر الإشارة إلى أنه تضاف نسبة %5 من عدد المقاعد المحددة للسنة الأولى للطلبة الأجانب، غير المقيمين بالمغرب، الذين تتوفر فيهم الشروط المطلوبة، وإذا اقتضى الأمر تعديل هذه النسبة فإن الوزارة ستشعركم بذلك في إبانه.

هذا، وبخضع الطلبة الأجانب المقيمون بالمغرب لنفس الإجراءات والشروط التي تسري على نظائرهم المغاربة بخصوص الترشيح والتسجيل بالمؤسسات الجامعية المغربية.

وعليه، أرجو منكم استعمال كل الوسائل المتوفرة لديكم لتبليغ هذه المعلومات إلى علم التلامذة المعنيين واعطائهم كل البيانات والشروح اللازمة وتنبيههم إلى ضرورة مراعاة الاجراءات والأجال المحددة للترشيح.

> وتفضلوا بقبول خالص التحيات، والسلام. وزير للتعليم العالس والبعث العلم المكاف عبد اللصيف ميراوى

# **ولوج املدرسةالوطنيةالعليا للفن والتصميم برسم السنة الجامعية -2024 2025**

## **.1 أهداف التكوين وخصوصياته**

تناط بالمدرسة الوطنية العليا للفن والتصميم مهمة تكوين أطر متوسطة وأطر عليا في مهن الفنون والتصميم وتقوم بمهمة تلقين التعليم العالي في شكل تكوين أساس ي وتكوين مستمر والقيام بجميع أعمال البحث في ميدان التصميم والميادين الفنية والإعلامية والثقافية.

ويعتمد التكـوين على نظام بيداغوجي قائم على وحدات دراسية تؤخذ من حقل معرفي واحد أو عدة حقول معرفية، ويهدف إلى تمكين الطالب من اكتساب معارف ومؤهلات وكفايات، إضافة إلى تلقين اللغات الأجنبية وتقنيات التعبير والتواصل، كما يمكن للتكوين في هذه املدارس أن يتم في إطار التعليم بالتناوب بين الجامعة والقطاع السوسيو- اقتصادي.

## **.2 مدة التكوين والشهادة املخولة**

تتولىاملدرسةالوطنيةالعليا للفن والتصميم تحضيروتسليم **دبلوم فيمهن الفنون والتصميم**.

وبمتد مسار التكوين على مدى أربعة فصول دراسية (سنتين) ترتكز على تكوين أساسي وعلى تكوين معمق ذي صلة بطبيعة الدبلوم في مهن الفنون والتصميم.

## **.3 شروطالترشيح**

يتم القبول لولوج السنة الأولى للمدرسة الوطنية العليا للفن والتصميم عن طريق اجتياز مباراة، لحاملي بكالوريا التعليم الثانوي فيإحدى الشعباملؤهلة لولوج كل مسلك كما هو مبين في **النقطة 6 أسفله**.

يشترط في المترشح لولوج المدرسة الوطنية العليا للفن والتصميم أن يكون مسجلا بالسنة النهائية من سلك البكالوربا لسنة 2023-2024، أو حاصلا على شهادة البكالوربا أو ما يعادلها برسم السنة الدراسية 2022-2023.

يتم ولوج السنة الأولى للمدرسة الوطنية العليا للفن والتصميم بعد نجاح المترشحين في:

- امتحان البكالوريا.

- ومباراة الولوج لهذه املدرسة، على شكل انتقاء، حسب االستحقاق، من خالل املنصة الوطنية للتوجيه والتسجيل ملا بعد البكالوريا "Cursussup". ويتم احتساب معدل االنتقاء بناء على معدالت االمتحانين الوطني )%75( والجهوي )%25( ومعامل الترجيح الخاص بكل شعبة للبكالوريا. ويتم ترتيب املترشحين بعد احتساب معدلهم كما هو مبين في **النقطة 6 أسفله.**

## **.4 اإلجراءات الخاصة بالترشيح واإلعالن عن النتائج**

يجب على كل مترشح لولوج السنة الأولى للمدرسة الوطنية العليا للفن والتصميم أن يقدم ترشيحه عن طريق المنصة الوطنية للتوجيه والتسجيل لما بعد البكالوربا على العنوان التالي: www.cursussup.gov.ma، خلال الفترة الممتدة **ما بين يوم األربعاء 17 يوليوز 2024 ويوم الثالثاء 27 غشت** ،**2024** وذلك وفق اإلجراءات املبينة في **امللحق رقم 1 "دليل الترشيح عبراملنصةالوطنيةللتوجيهوالتسجيل ملا بعد البكالوريا ''.**

ويتعين على كل مترشح، خالل هذه الفترة اختيار وترتيب اختيارات شعب املدرسة الوطنية العليا للفن والتصميم وذلك حسب اختياره.

وبعد انقضاء هذه الفترة، لا يمكن لأي مترشح التسجيل أو تغيير ترتيب اختياراته.

كما يتعين على المترشحين الحاصلين على شهادة البكالوربا الأجنبية تحميل وإضافة نسخة من هذه الشهادة ونسخة من قرار معادلة الشهادة المحصل عليها للبكالوربا الوطنية (بالنسبة للمترشحين الحاصلين على شهادة البكالوربا الأجنبية بمؤسسة خارج تراب المملكة) وكذا كشف نقطهم ونسخة من بطاقة التعريف الوطنية في الفضاء المخصص لهذا الغرض على المنصة الإلكترونية الخاصة بالمباراة على العنوان التالي : www.cursussup.gov.ma ، <u>في أجل أقصاه يوم الأربعاء</u> **31 يوليوز.2024**

### **ملحوظة:**

- يمكن للإدارة، عند الاقتضاء، أن تطلب عبر البريد الالكتروني كل وثيقة أو معطيات تكميلية ترى أنها ضرورية لدراسة طلب الترشيح والبث فيه؛
- يجب أن ترفق كل وثيقة محررة بلغة أخرى من غير العربية أو الفرنسية أو الانجليزية، بترجمة إلى إحدى هذه اللغات من قبل مترجم محلف؛
	- لا تتم دراسة ملفات الترشيح التي لا تتضمن جميع الوثائق المشار إليها أعلاه.

### **.1.4 اإلعالن عن النتائج:**

سيتم اإلعالن عن نتائج املترشحين املقبولين في اللوائح األساسية **في أجل أقصاه يوم الخميس05 شتنبر 2024** على فضاءاتهم الخاصة في املنصة اإللكترونية: **ma.gov.cursussup.www.** كما سيتم الإعلان عن المترشحين المقبولين في لوائح الانتظار عبر نفس البوابة.

### **.3.4 إجراءات تعيين املترشحين املقبولين:**

تعتمد عملية تعيين المترشحين المقبولين على المعايير التالية:

- درجة الاستحقاق بناء على نتائج الانتقاء؛
- ترتيب اختيارات المترشح المعبر عنها أثناء تسجيل ترشيحه على البوابة الإلكترونية؛
	- عدد املقاعد املتوفرة في كل تكوين.

وسيتم التسجيل النهائي في املؤسسات **ابتداء من يوم الخميس05شتنبر 2024** وفق الجدولة الزمنية التالية:

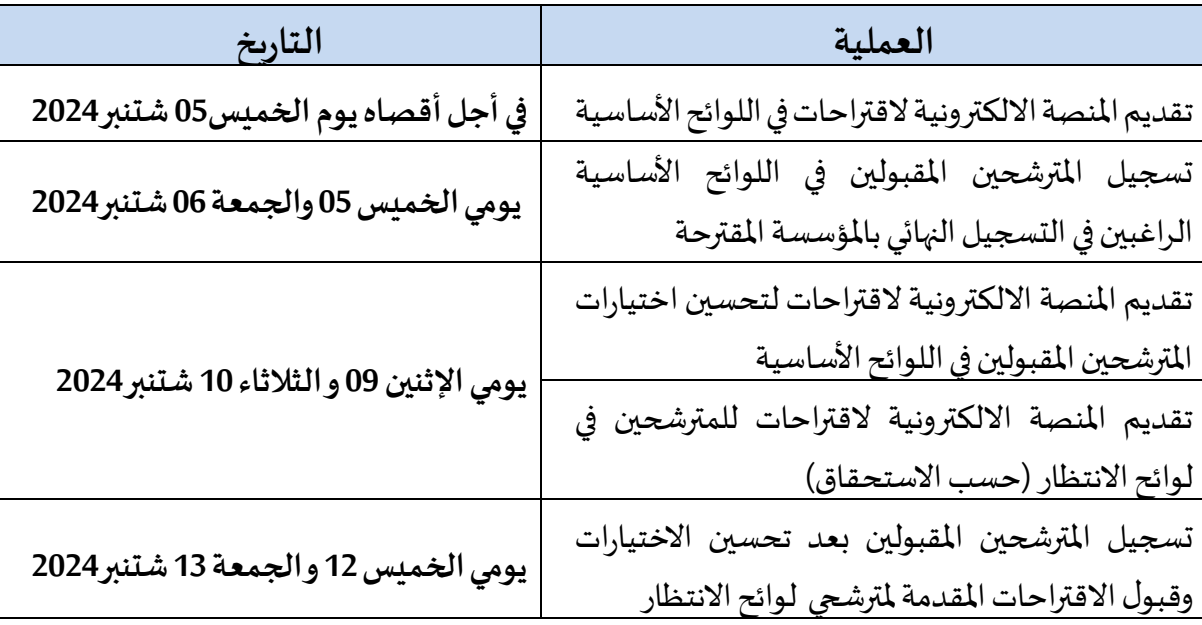

**مالحظات هامة:**

- في حالةتعيين أي مترشحفي أفضل تكوينضمن ترتيباختياراتهاملعبر عنها خالل مرحلةتقديم الترشيح، يتم إلغاء التكوينات الأخرى التي تليه في الترتيب بشكل أوتوماتيكي ونهائي.
- سيتم اعتبار عدم اإلجابة على مقترح الولوج في أي مرحلة من مراحل الترشيح، داخل اآلجال املحددة لذلك، بمثابة رفض نهائي للمقترح المقدم ومغادرة مسلسل الترشيح بصفة نهائية.
- **–** يمكن اإلعالن عن لوائح انتظار إضافية في حالة شغور مقاعد في بعض التكوينات واملؤسسات بعد تسجيل املترشحين املقبولين في لوائح االنتظار املعلن عنها خالل الفترة املشار إليها في الجدول أعاله. ويتم اإلعالن عن التواريخ الخاصة بتسجيل المرشحين المقبولين في هذه اللوائح على المنصة الإلكترونية للمباراة: **.www.cursussup.gov.ma**
- **–** يتعين علىاملترشحين زيارة املنصةاإللكترونية**ma.gov.cursussup.www** بصفة منتظمة وذلك لالطالع على معلومات أدق وأوفى حول إجراءات الترشيح، وكذا إجراءات تعيين املترشحين املقبولين وتسجيلهم النهائي في املؤسسات.

## **.5 عدد املقاعد ومسالك التكوين**

حدد عدد المقاعد المفتوحة للترشيح برسم السنة الجامعية 2023-2024 في 6**0 مقعدا** موزعا على الم*س*الك التالية:

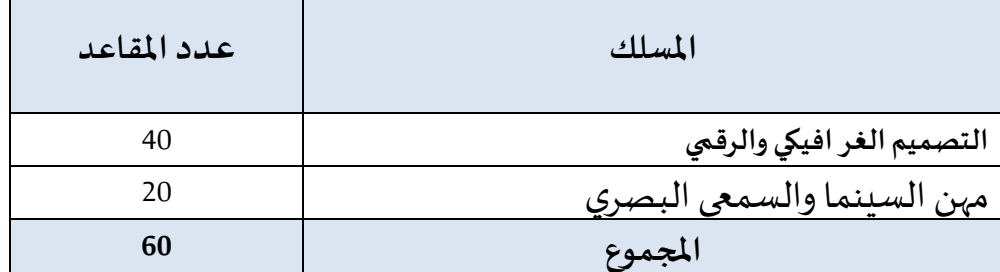

3

ملحوظة:

- يمكن للمؤسسة تجاوز عدد المقاعد المفتوحة بنسبة لا تتعدى 10%، وذلك حسب طاقتها الاستيعابية وإمكانية التأطير املتوفرة.
	- تضاف نسبة 5% من عدد المقاعد المحددة للسنة الأولى للطلبة الأجانب الذين تتوفر فيهم الشروط المطلوبة.

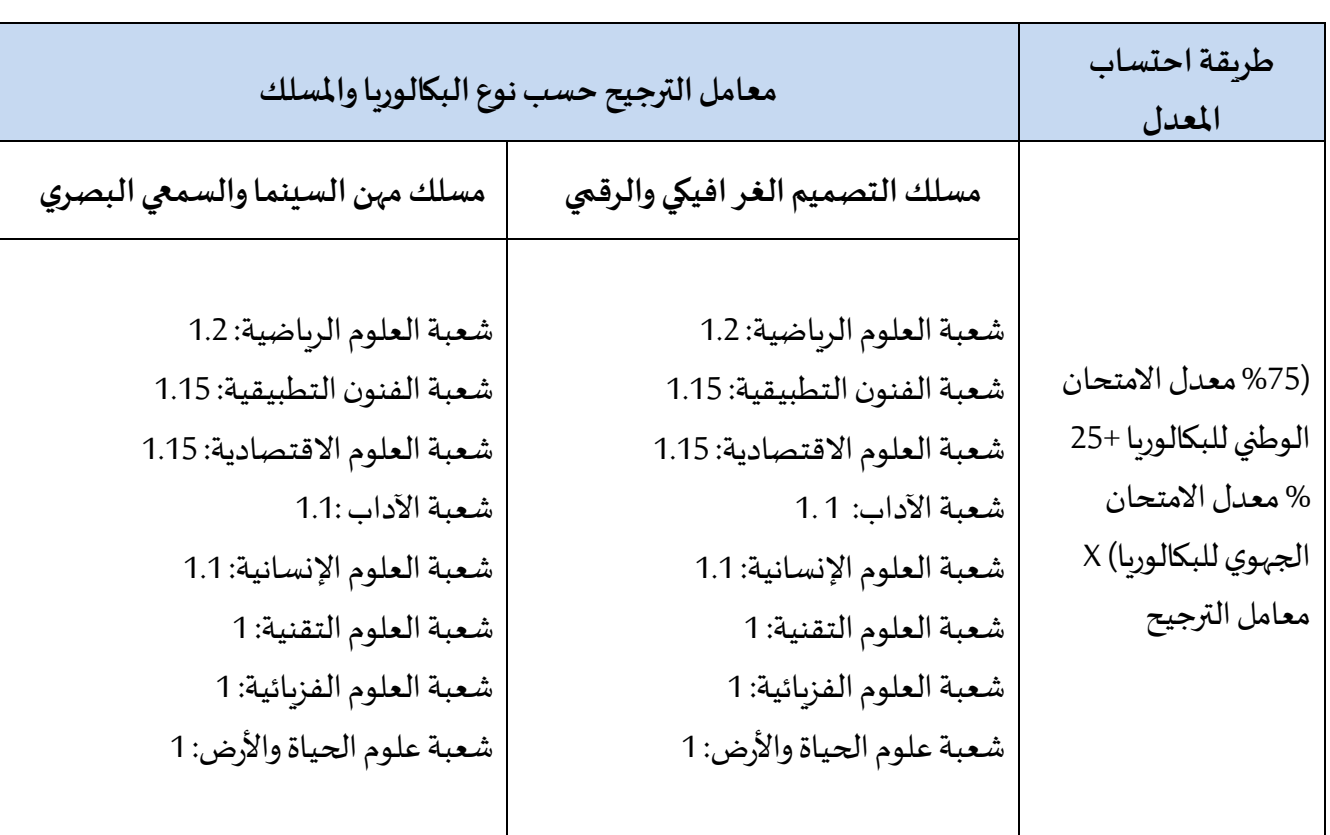

# **.6 طريقة احتساب املعدل النتقاء املترشحين**

# **.7 عنوان املؤسسة**

**البريد:** شارع الحسن الثاني،ص ب 150 املحمدية )مقر رئاسة جامعة الحسن الثاني املحمدية-الدار البيضاء سابقا). [www.ensad.ma](http://www.ensad.ma/) :**االلكتروني املوقع الهاتف/الفاكس:** 05.23.27.12.48 **امللحق رقم :1 دليل الترشيح عبر املنصة الوطنيةللتوجيهوالتسجيل ملا بعد البكالوريا"Cursussup"**

<u>و</u> تُعتَمَدُ المنصة الوطنية للتوجيه والتسجيل لما بعد البكالوريا "Cursussup" في تدبير الترشيحات لولوج السنة الأولى ڔ ֝֝֝֝֝֝֝֝֝֝֝֝֝֝֝֝֝<br>֧֝֝֜**֝**  $\ddot{\phantom{0}}$ بالمدرسة الوطنية العليا للفن والتصميم (ENSAD).

من أجل الترشيح لولوج إحدى التكوينات المتاحة بالمنصة يتوجب عليكم اتباع الخطوات التالية مع الالتزام بالتواريخ املحددة لكل عملية:

## **.1 تسجيل الدخول باملنصةاإللكترونية:ما بين يوم األربعاء 17 يوليوز2024 ويوم الثالثاء 27 غشت 2024**

يجب على كل مترشح يرغب في ولوج السنة الأولى بالمدرسة الوطنية العليا للفن والتصميم (ENSAD).أن يقوم بتسجيل الدخول بالركن المخصص لهذه العملية بالمنصة الإلكترونية، وذلك حسب نوعية شهادة البكالوربا المحصل عليها (وطنية أو أجننية):

 **تسجيل دخول املرشحين املتمدرسين أواألحراراملسجلين في السنة الثانية لشهادة البكالوريا املغربية أو الحاصلين على هذه الشهادة:** 

إذا كنتم من هذه الفئة من املترشحين، فيتعين عليكم القيام بما يلي:

- **.1** يجب عليكم، في البداية، طلب التسجيل باملنصة من خالل الضغط على " تسجيل الدخول " في الصفحة الرئيسية للمنصة ثم على "للتسجيل" واختيار "بكالوربا مغربية" ضمن الاختيارين المتاحين.
- **.2** بعد املوافقة على "الشروط العامة لالستخدام" والضغط على "إستمرار"، أنتم مطالبون بتعبئة االستمارة التي تتضمن بعض المعلومات الخاصة بكم (رمز مسار ورقم الهاتف) والضغط على "أقوم بالتسجيل".
- **.3** تقوم اإلدارةبمعالجة طلبتسجيلكم باملنصةوتوافيكم، عبررسالةنصية)SMS (لرقم الهاتف الذي قمتم بتحديده وعبر بريدكم االلكتروني )ma.taalim)@، بإشعار يتضمن كلمة السر لولوج املنصة. **يجب عليكم االحتفاظ بعناية باسم املستخدم وكلمةالسرألنكم مدعوون الستخدامهما لولوج فضائكم الشخص ي طوال مسلسل الترشيح واالنتقاء لجميع املؤسسات التي يتم تدبيرها عبر منصة « CURSUSSUP« .**
- **تسجيل دخول املرشحين املغاربة املسجلين في السنة الثانية لشهادة البكالوريا األجنبية أوالحاصلين على هذه الشهادة:** 
	- إذا كنتم من هذه الفئة من املترشحين، فيتعين عليكم القيام بما يلي:
- **.1** يجب عليكم، في البداية، طلب التسجيل باملنصة من خالل الضغط على " تسجيل الدخول " في الصفحة الرئيسية للمنصة ثم على "للتسجيل" واختيار "بكالوربا أجنبية" ضمن الاختيارين المتاحين.
- **.2** بعد املوافقة على "الشروط العامة لالستخدام" والضغط على "استمرار"، أنتم مطالبون بتعبئة االستمارة التي تتضمن بعض المعلومات الخاصة بكم (رقم بطاقة التعريف الوطنية، البريد الإلكتروني الشخصي، بلد الحصول على شهادة البكالوربا، المؤسسة، الخ.) والضغط على "أقوم بالتسجيل".
- 3. تقوم الإدارة بمعالجة طلب تسجيلكم بالمنصة وتوافيكم، عبر بربدكم الالكتروني الشخصي الذي تمت تحديده باالستمارة، بإشعاريتضمن رابط تفعيل الحساب. **يجب عليكم االحتفاظ بعناية باسم املستخدم**

**وكلمةالسرألنكم مدعوون الستخدامهما للولوج لفضائكم الشخص ي للترشيح طوال مسلسل الترشيح واالنتقاء لجميع املؤسسات التي يتم تدبيرها عبر منصة "Cursussup".** 

4. لا يعتبر طلب ت*سجي*ل المترشحين الحاصلين على شهادة البكالوريا الأجنبية بالمنصة مقبولا وم*س*توفيا للشروط إلا بعد توصل الإدارة بملف الترشيح متضمنا لجميع الوثائق المطلوبة في الآجال المحددة لذلك.

### **في حالة فقدان عنوان البريد اإللكتروني:**

في حالة قيامكم بتسجيل الدخول وعدم تمكنكم من الولوج لحسابكم الالكتروني، فيتعين عليكم:

- **.1** الضغط على "فقدت عنوان بريدك اإللكتروني؟" فيالفضاءالخاصبتسجيل الدخول؛
- 2. أنتم مطالبون بإدخال بعض المعطيات في الا*س*تمارة التي ستظهر على شاشتكم. بعد التأكد من تواجد المرشح في قاعدة المعطيات، ستطلب المنصة منكم تعبئة النقط المحصل عليها؛
- 3. يتم قبول تغيير عنوان بربدكم الالكتروني وموافاتكم من جديد بكلمة السر لولوج فضائكم الخاص بالمنصة بعد التأكد من صحة المعلومات المعبأة في الاستمارة.

### **.2 ادخال الترشيحات: ما بين يوم األربعاء 17 يوليوز2024 ويوم الثالثاء 27 غشت2024**

بعد توصلكم باملعلومات الخاصة بتسجيل دخولكم للمنصة، املرجو إدخال رمز مسار أو رقم بطاقة التعريف الوطنية أو البريد الإلكتروني وكلمة السر الخاصة بكم بالفضاء المخصص لتسجيل الدخول ثم الضغط على "تسجيل الدخول" والشروع في التعبير عن رغبات الترشيح عبر المراحل التالية:

- **.1** مباشرة بعد أول عملية تسجيل دخول للمنصة، **يجب عليكم اختيار شعبةالبكالوريا التي تودون الترشح بها؛**
- **.2** بعد اختيار الشعبة، أنتم مطالبون باستكمال استمارة املعلومات والضغط على زر **"تأكيد املعلومات الخاصة بي"؛**
- **.3** بعد نجاح عملية التسجيل، ستلجون لفضائكم الخاص الذي من خالله ستقومون باختيار وترتيب التكوينات املقترحة؛
	- 4. قوموا بحفض الا*خ*تيارات بالضغط على زر "تسجيل" ومن تم طبعها.

#### ملا*ح*ظات هامة:

- يتوجب على املترشح اختيار وترتيب التكوينات املقترحة من طرف املنصة داخل اآلجال املحددةلذلك؛
- يكتسي ترتيب اختيارات التكوين أهمية كبيرة. وفي هذا الصدد، يجب التذكير بأن منصة « CURSUSSUP » **تعتمد االختياراألول لكل مترشحفي عمليةترتيباملترشحين بناء علىاالستحقاق.وفي حالة عدم تمكن** المترشح من الحصول على مقعد في اختياره الأول، يتم الانتقال إلى الاختيار الثاني وهكذا دواليك؛

# **.3 اإلعالن عن النتائج: في أجل أقصاه يوم الخميس05شتنبر 2024**

تتم موافاة املترشح، بمقترح واحد للولوج.ويتعلق االمر بأفضل تعيين ممكن وذلك بناء على االختيارات املعبر عنها في مرحلة التعبير عن رغبات الترشيح والمعدل المحتسب للانتقاء في كل تكوين.

اعتبارا من التاريخ المحدد لعرض مقترحات القبول، يمكنكم الاطلاع على التكوين الذي تم انتقاؤكم لولوجه من خلال فضائكم الخاص.

يتوجب عليكم االجابة، عبر املنصة على اقتراح الولوج، خالل املدة الزمنية املحددة لتثبيت مقترحات القبول، وذلك حسب الحاالت التالية:

- على **المترشحين الحاصلين على اختيارهم الأول،** تأكيد الاختيار المقترح عبر الضغط على الزر "نعم، أوافق على الاقتراح"، وايداع النسخة الأصلية لشهادة البكالوربا بالمؤسسة التي تم قبولهم النهائي فيها وذلك حسب الجدولة الزمنية المشار إليها في الجدول أعلاه؛
- على المترشحين الحاصلين على اختيارات أخرى غير الاختيار الأول، والراغبين في الت*سجي*ل بالمؤسسة المقترحة **بصفة نهائية،**تتبع الخطوات التالية:
	- 1- تأكيد الاختيار المقترح عبر الضغط على الزر "نعم، أوافق على الاقتراح"؛
		- -2 الضغط علىزر"أحتفظ بالعرض املقترح"
- 3- إيداع النسخة الأصلية لشهادة البكالوربا بالمؤسسة التي تم قبولهم النهائي فيها وذلك حسب الجدولة الزمنية المشار إليها في الجدول أعلاه
- **على املترشحين الحاصلين على اختيارات أخرى غيراالختياراألول، والراغبين في تحسين اختياراتهم** تتبع الخطوات التالية:
	- 1- تأكيد الاختيار المقترح عبر الضغط على الزر "نعم، أوافق على الاقتراح"؛
- **-2** الضغط علىزر "اريد تحسين االختيار" عبر املنصة االلكترونية**دون الحاجةإلىإيداع النسخة األصلية لشهادةالبكالوريا.**

### **مالحظات هامة:**

- في حالة تعيين أي مترشح في أفضل تكوين ضمن ترتيباختياراتهاملعبر عنها خالل مرحلةتقديم الترشيح، يتم إلغاء التكوينات الأخرى التي تليه في الترتيب بشكل أوتوماتيكي ونهائي؛
- سيتم اعتبار عدم اإلجابة على مقترح الولوج في أي مرحلة من مراحل الترشيح، داخل اآلجال املحددة لذلك، بمثابة رفض نهائي للمقترح المقدم ومغادرة مسلسل الترشيح بصفة نهائية.

## **.4 إيداع ملف التسجيل: خالل الفترة املحددة لذلك في كل مرحلة**

في حالة تأكيد مقترح القبول بصفة نهائية، أنتم مدعوون لإيداع الشهادة الأصلية للباكالوريا بالمؤسسة حسب الجدولة الزمنية المشار إليها في الجدول أعلاه.

## **.5 التسجيل اإلداري باملؤسسةالجامعيةاملعنية**

في نهاية عملية الانتقاء، أنتم مدعوون لإتمام اجراءات التسجيل الإداري النهائي بالمؤسسة الجامعية التي تم قبولكم للدراسة بها داخل الآجال المحددة لذلك مع الإدلاء بجميع البيانات والوثائق التي تطلبها المؤسسة المعنية.